## **Table of Contents**

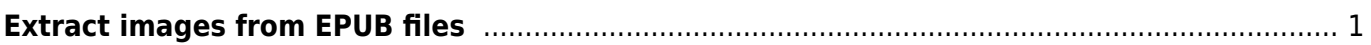

## <span id="page-2-0"></span>**Extract images from EPUB files**

The accessible e-text version of a book needs to include the original ebook's images. To preserve the original image quality, we need to first extract the images from the EPUB and then insert them into the Word document.

First, we need to unzip the EPUB file to get at the images. We can easily do this using free opensource software such as [eCanCrusher.](http://download.cnet.com/eCanCrusher/3000-2125_4-76021369.html)

See [instructions on how to unzip an EPUB using eCanCrusher](https://www.eboundcanada.org/Resources/zipping-and-unzipping-an-epub/).

From: <http://bclc.wiki.libraries.coop/> - **BC Libraries Coop wiki** Permanent link: **<http://bclc.wiki.libraries.coop/doku.php?id=public:nnels:etext:extract-images&rev=1515523386>** Last update: **2018/01/09 18:43**

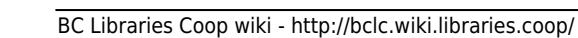